# **Algebraica Discrete Section**

www.anime-workshop.link

☆☆☆☆☆☆☆☆☆☆☆☆☆☆☆☆☆☆☆☆☆☆☆☆☆☆☆☆☆☆☆☆☆☆☆☆☆☆☆☆☆☆☆ ◎はじめに

このたびは『ファッションプレス 24』のご利用ありがとうございます。

このホームページの特徴は複数の画像を組み合わせてアバターを作ることです。

いろいろ試してみて、お気に入りが出来上がったらホームページやブログのプロフィール欄に使ってください。

### ◎このホームページの特徴について

インターネット上で png フォーマットの透過画像のファッション素材等を重ね着して、アバター(仮想空間での自分 自身の分身)の作成が出来ます。作成されたものはユーザーに対してフリー素材として提供しています。

### ◎著作権について

利用者により作成された素材であっても、それらの著作権は全て「ファッションプレス 24・著作者」にあり、例えダウン ロードしてもこの「著作権」までは利用者に譲渡されるものではありません。

そしてデザインの変更や、二次配布も出来ません。

ただし、次のような場合は自由です。

(1)イメージのリサイズ(素材のサイズを拡大縮小)は OK です。

(2)イメージのフォーマット(GIF を JPG に変換する等)は OK です。

(3)姉妹サイトとして運営している"Anime-WorkShop"での素材のアニメーション GIF 加工は OK です。

### ◎素材使用制限について

作成された素材は、自由に御自身のホームページやブログなどのプロフィール欄に飾ってください。 ただし、次のようなサイトへの使用は堅くお断りします。 (1)わいせつ内容の画像・音声・文章等を含むホームページ等での使用 (2)その他公序良俗に反する内容を含むホームページ等での使用

#### ◎素材データの保持期限について

ホームページから出られた場合は、前回訪問時の最後に作成した時のデータは残っておりません。

#### ◎<mark>相合リンクについて</mark>

リンクしていただける場合は、御一報をお願い致します。

#### ◎開発情報について

seesaa ブログにて新しい素材の紹介やホームページ関連の情報を発信しています。

### ◎インターフェイスについて

Javascript や css などの最新の技術で構築しているインターフェイスは、きっとご満足いただけることと思います。 ご訪問される皆様とのインターフェイス・コミュニケーションを常に重要視しています。

# ◎実際のボタン操作

# (1) 女性側ページ[男性側ページもあります]

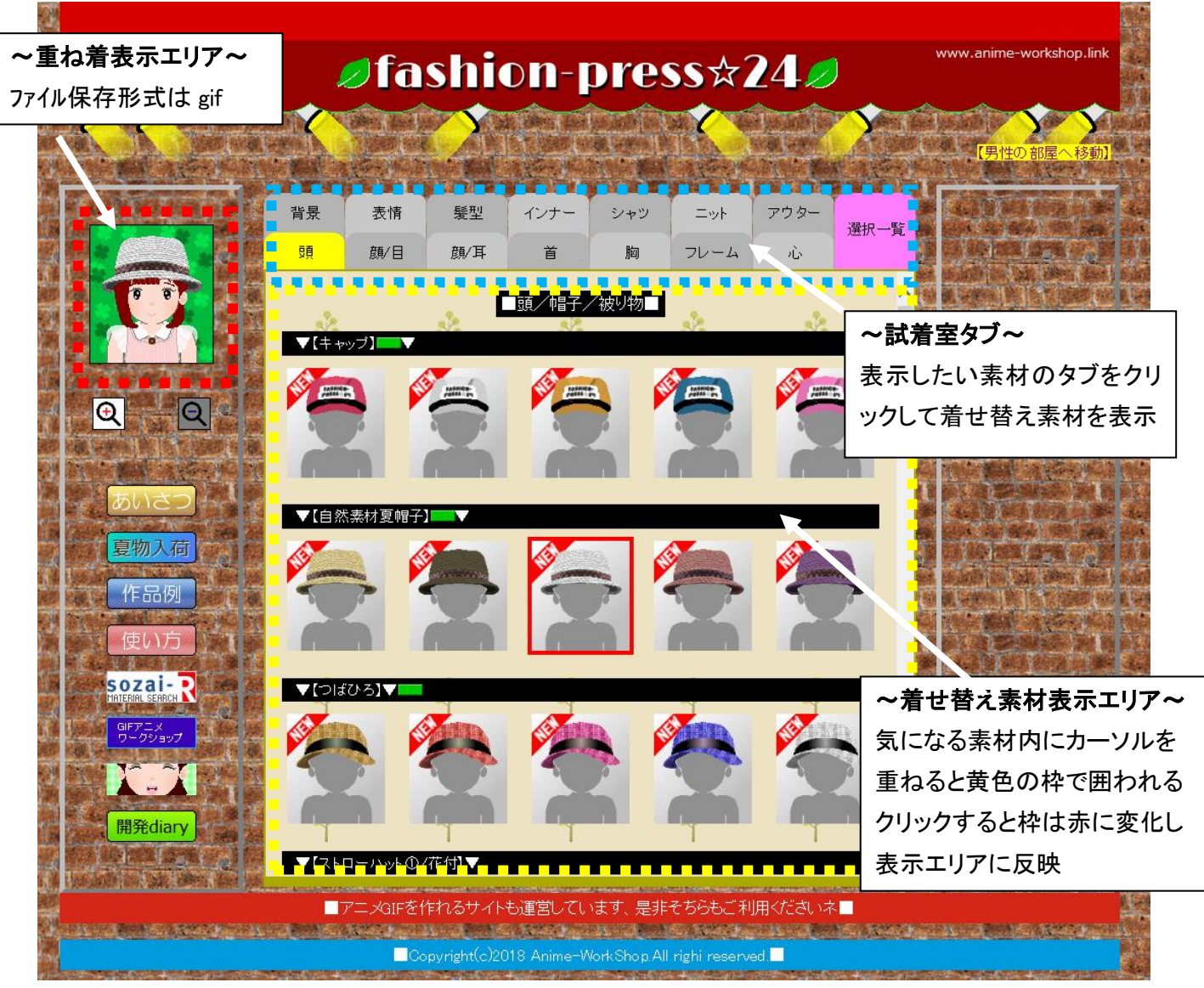

# (2)使い方 重ね着表示エリア

作成中のデータが表示されます。サイズは 120-135px、この画像を右クリックで保存できます。 この画像を左クリックすると、240-270px に拡大されます(4倍拡大で補正はありません)。 この画像を右クリックすると 240-270px として保存されます。画像形式は gif です。

# 試着の場合

タブ【背景・表情など…】をクリック、好みのファッションの上にカーソルを合わせると、黄色の枠が表示されます。 そのまま左クリックすると、そのファッションは着替えの素材として認識されて、重ね着表示エリアに反映されます。 素材は季節の変化、服装の新作により定期的に更新されます。

## 試着内容確認の場合

タブ【選択一覧】をクリックしてください。試着中の内容がすべて表示されます。

### 脱着の場合

- 方法① タブにて【選択一覧】を表示、削除ボタン <mark>で </mark>をクリックすれば、その着せ替え素材は削除されます。
- 方法② 試着中の着せ替え素材は赤枠で表示されています。その服装等をクリックするとその素材は削除されます。

### すべて脱着の場合

タブにて【選択一覧】を表示、下段のボタンから「すべてリセット」を押してください。

### 試着室タブ内容【着せ替え表示エリア内容】

- ① 背景・・・・・・・・・・・(各種いろいろ)
- ② 表情・・・・・・・・・・・(普通・笑・澄まし等)
- ③ 髪型・・・・・・・・・・・(髪カラー2 色)
- ④ 服 装(インナー)・・・・(タンクトップ・T シャツ等)
- ⑤ 服装(シャツ類)・・・・・(ポロシャツ・ワンピース・ブラウス等)
- ⑥ 服装(ニット類)・・・・・(カーディガン・ベスト・セーター・トレーナー等)
- ⑦ 服装(アウター)・・・・・(コート・ジャケット・スーツ・ブルゾン・着物等)
- ⑧ 装飾(頭)・・・・・・・・(帽子・カチューシャ・バンダナ・動物被り物等)
- ⑨ 装飾(目)・・・・・・・・(メガネ等)
- ⑩ 装飾(耳)・・・・・・・・(イヤリング等)
- ⑪ 装飾(首)・・・・・・・・(ネックレス・マフラー・スカーフ等)
- ⑫ 装飾(胸)・・・・・・・・(ブローチ・コサージュ等)
- ⑬ フレーム・・・・・・・・(各種いろいろ)
- ⑭ 言葉・・・・・・・・・・・(各種いろいろ)

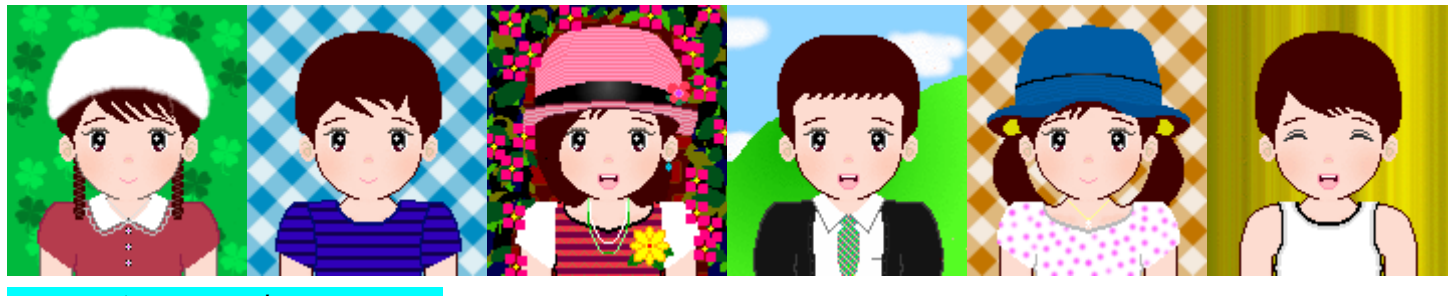

### アニメーション GIF 加工について

姉妹サイトとして運営している"Anime-WorkShop"では素材のアニメーション GIF 加工の自動作成サービスを提供しています。

http://www.anime-workshop.link/

ご利用の場合は、表情の違う素材をご用意ください(笑う、目を閉じるなど 5 種類)。

☆☆☆☆☆☆☆☆☆☆☆☆☆☆☆☆☆☆☆☆☆☆☆☆☆☆☆☆☆☆☆☆☆☆☆☆☆☆☆☆☆☆☆ (3)その他ご注意いただくこと

サービス先などでは、素材のアップフォーマットが『GIF』では受け付けない場合があります。その場合には必要に応じて

『JPG』等のフォーマットに変換してください。

男性ページ http://www.anime-workshop.link/fashionpress24/ladys.html

女性ページ http://www.anime-workshop.link/fashionpress24/mens.html

### 平成29年7月1日作成、平成30年7月18日更新

☆☆☆☆☆☆☆☆☆☆Copyright(c)2018 Anime-WorkShop.All righi reserved.☆☆☆☆☆☆☆☆☆☆